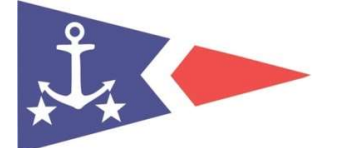

## Jyllinge Sejlklub

## Ændring af login og kodeord til Memberlink

Dato: 03-04-2022 Rev.: Kristian Eskemose Bergen

Din indgang til dine personlige oplysninger er i menuen øverst til højre, på dit navn, under punkterne "Ændre indstillinger" og "Ændre kodeord".

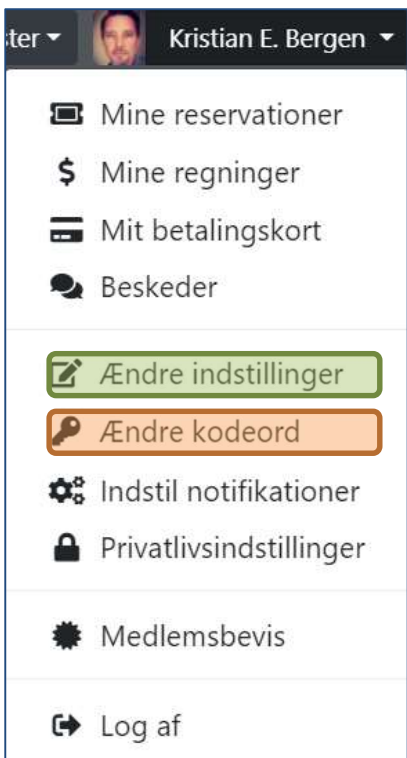

Under "Ændre indstillinger" kan brugernavn ændres. Dit brugernavn er standard sat til medlemsnummer, men kan fx ændres til dit navn. Systemet kan godt holde selv styr på at dit brugernavne er forskellig fra dit rigtige navn.

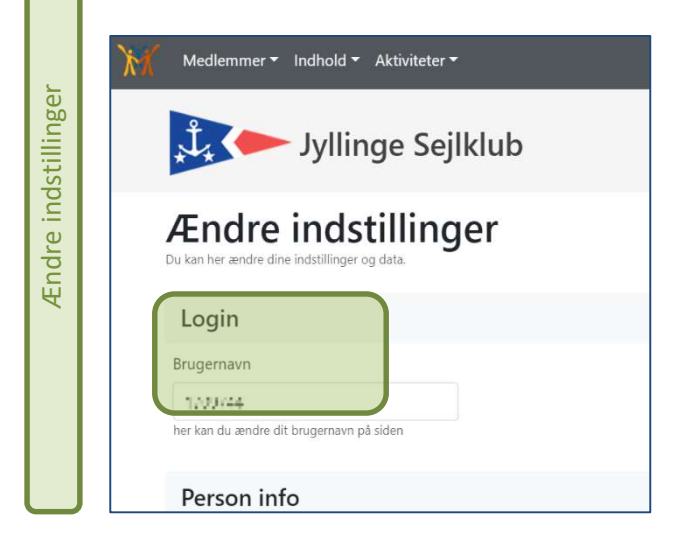

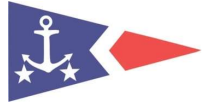

Menupunktet "Ændre kodeord", giver adgang til at vælge nyt personligt kodeord

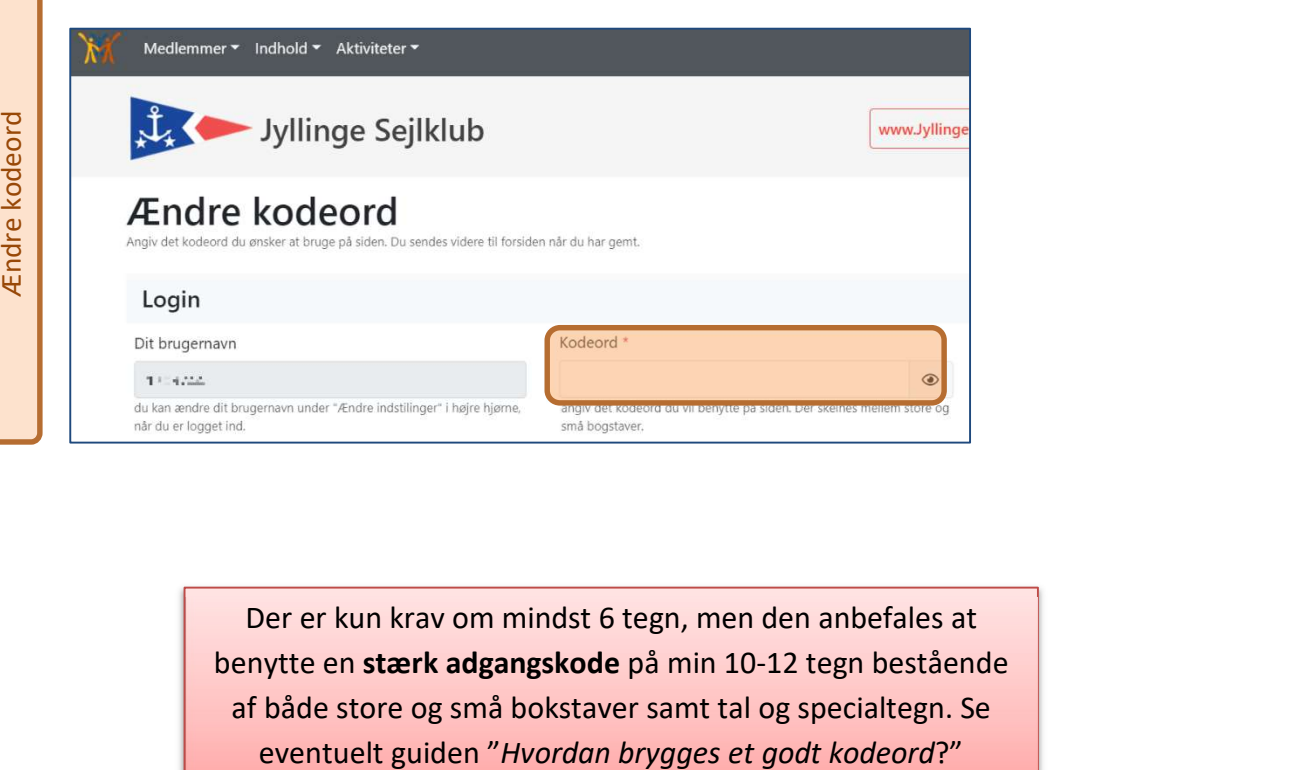

Der er kun krav om mindst 6 tegn, men den anbefales at benytte en stærk adgangskode på min 10-12 tegn bestående af både store og små bokstaver samt tal og specialtegn. Se